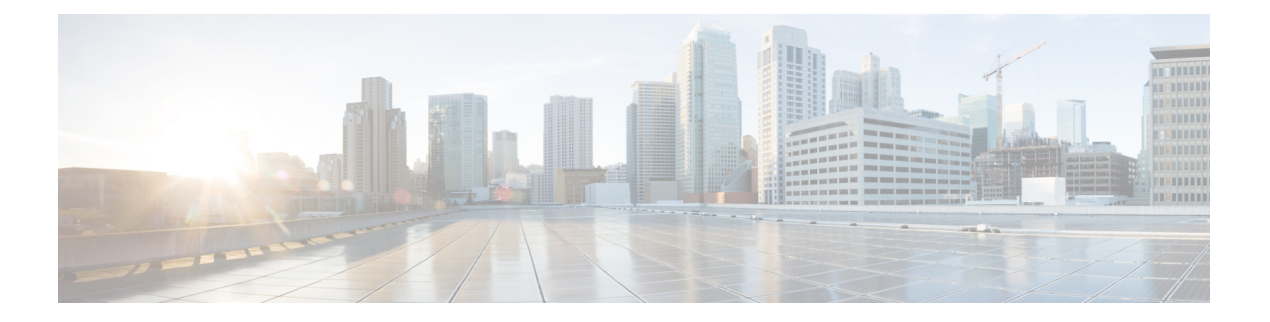

# 自动话务员

- [自动话务员概述](#page-0-0), 第1页
- Cisco Unity [Connection](#page-1-0) 配置, 第2页
- Cisco [Unified](#page-4-0) CCX 配置, 第5页
- Cisco Unity [Express](#page-6-0) 配置, 第7页

## <span id="page-0-0"></span>自动话务员概述

通过自动话务员,主叫方无需通过接线员便可直接找到组织中的人员。您可以自定义为主叫方播放 的提示。

自动话务员与 Unified Communications Manager 合作接收特定电话分机上的呼叫。该软件与主叫方交 互,允许主叫方搜索并选择其要呼叫的对方的分机(位于您的组织中)。

自动话务员提供以下功能:

- 应答呼叫
- 播放用户可配置的欢迎提示
- 播放主菜单提示,要求主叫方执行以下三种操作之一:
	- 按 0 接通接线员
	- 按 1 输入分机号码
	- 按 2 拼写姓名

如果主叫方选择拼写姓名(按2),则系统会将输入的字母与配置到可用分机的姓名进行 比较。可能出现以下结果之一:

- 如果存在匹配项,系统将宣告转接到匹配的用户,主叫方最多等待 2 秒钟后按任何双 音多频 (DTMF) 键即可停止转接。如果主叫方未停止转接,系统会执行明确的确认: 提示用户确认姓名并将呼叫转接到该用户的主分机。
- 如果有多个匹配项,系统将提示主叫方选择正确的分机。
- 如果匹配项太多,系统将提示主叫输入更多字符。
- 如果没有匹配项(即,如果用户按下了错误的选项),系统会提示用户按下的选项错 误,并提示用户按下正确的选项。
- 当主叫方指定目标后,系统即会转接呼叫。
- 如果线路忙或者不在服务中,系统将向主叫方发出相应的通知并且重播主菜单提示。

可以使用能提供交互式语音应答功能的不同思科产品,按照以下三种不同方式部署自动话务员解决 方案。

- 使用 Cisco Unity Connection(CUC) 的自动话务员;客户使用的最广泛的自动话务员解决方案配 置
- 使用 Cisco Unified Contact Center Express (Unified CCX) 的自动话务员
- 使用 Cisco Unity Express (CUE) 的自动话务员

## <span id="page-1-0"></span>**Cisco Unity Connection** 配置

Cisco Unity Connection 服务器为外部和内部主叫方提供自动话务员功能。通过自动话务员功能,主 叫方可自动转接至分机,而不会干扰接线员或接待员。

自动话务员提供菜单系统;它还可让主叫方通过拨打号码(通常为"0")接通实时接线员。可以 实施多个自动话务员以支持单个站点位置。在 Cisco Unity Connection 中,自动话务员是自定义的应 用程序树状结构,通过创建多个呼叫处理程序并将其链接在一起而构建。自动话务员由入口点和出 口点以及基于主叫方 DTMF 输入选择的中间路由决策定义。

有关自动话务员默认行为和示例的详细信息,请参阅《Cisco Unity Connection [系统管理指南》。](https://www.cisco.com/c/en/us/support/unified-communications/unity-connection/products-maintenance-guides-list.html)

### **Cisco Unity Connection** 配置任务流程

您可以遵照此任务流程使用 Cisco Unity Connection 配置自动话务员:

过程

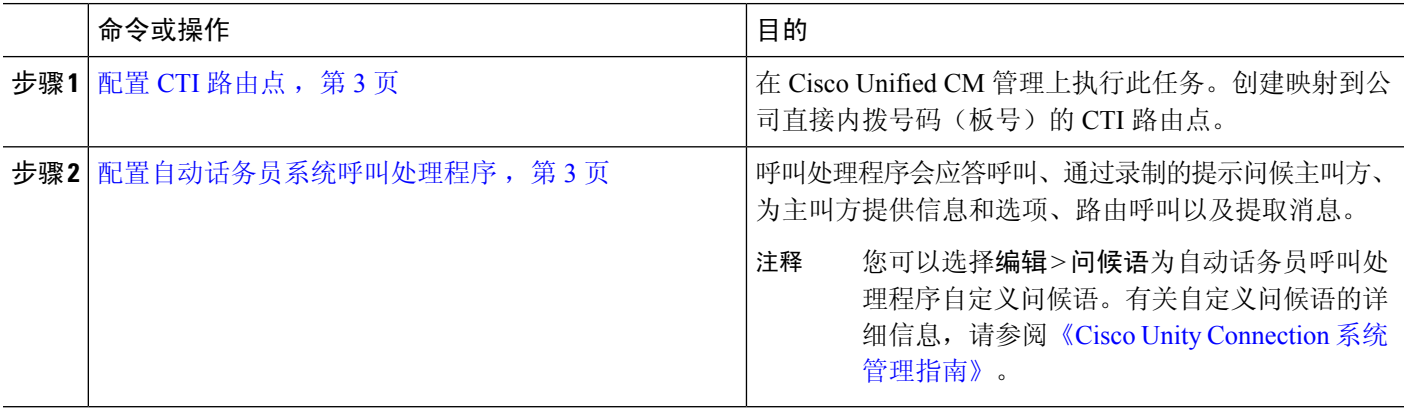

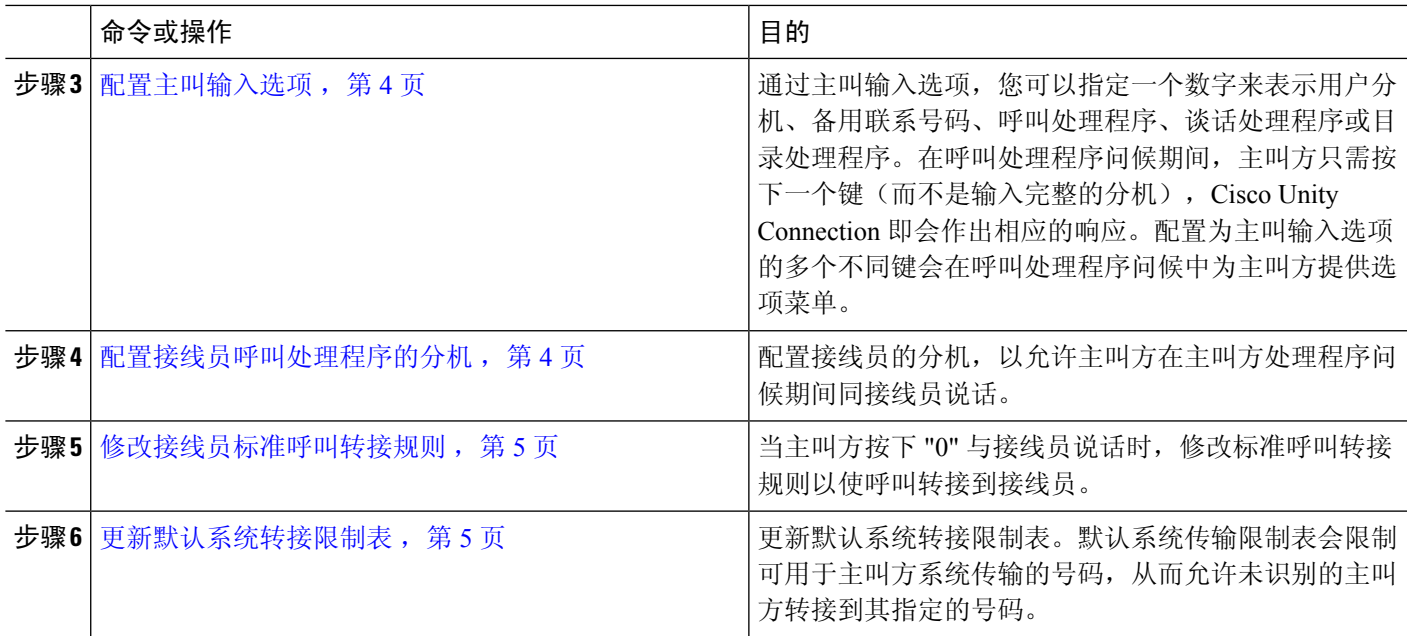

### <span id="page-2-0"></span>配置 **CTI** 路由点

- 步骤 **1** 从 Cisco Unified CM 管理中,选择 设备 > **CTI** 路由点。
- 步骤 **2** 单击新增。
- 步骤 **3** 在设备名称字段中,输入路由点的设备名称。
- 步骤 **4** 从设备池下拉列表中,选择默认值。
- 步骤 **5** 单击保存。 随即会显示添加成功的消息。
- 步骤 **6** 从关联区域中,单击线路 **[1] -** 添加新目录号码。 此时将显示目录号码配置窗口。
- 步骤 **7** 在目录号码字段中,输入与公司 DID 匹配的目录号码。
- 步骤 **8** 从路由分区下拉列表中,选择所需的路由分区。
- <span id="page-2-1"></span>步骤 **9** 从呼叫前转和呼叫代答设置区域,对于全部前转,选择适当的呼叫搜索空间并选中语音邮件复选框。
- 步骤 **10** 单击保存。

#### 配置自动话务员系统呼叫处理程序

步骤 **1** 从Cisco UnityConnection管理左侧的Cisco UnityConnection树中,导航到呼叫管理,然后选择系统呼叫处理程序。 步骤 **2** 单击新增。

此时新呼叫处理程序窗口将显示。

步骤 **3** 在显示名称字段中,输入自动话务员。

- 步骤 **4** 在分机字段中,输入您为 CTI 路由点提供的相同分机。
- 步骤 **5** 单击保存。 此时编辑呼叫处理程序基础(自动话务员)窗口将显示。
- 步骤6 编辑必填字段,然后单击保存。

#### <span id="page-3-0"></span>配置主叫输入选项

- 步骤 **1** 从 Cisco Unity Connection 管理左侧的 Cisco Unity Connection 树中,导航到呼叫管理,然后选择系统呼叫处理程 序。
- 步骤 **2** 单击自动话务员。 此时编辑呼叫处理程序基础(自动话务员)窗口将显示。
- 步骤 **3** 选择编辑 > 主叫输入。 此时主叫输入窗口将显示。
- 步骤 **4** 在密钥列中,单击 **0**。 此时编辑主叫输入 **(0)** 窗口将显示。
- 步骤 **5** 单击呼叫处理程序单选按钮,从下拉列表中选择接线员,然后单击尝试转接单选按钮。
- 步骤 **6** 单击保存。 此时会显示更新的主叫输入状态消息。
- 步骤 **7** 选择编辑 > 主叫输入。 此时主叫输入窗口将显示。
- 步骤 **8** 在密钥列中,单击 **1**。 此时编辑主叫输入 **(0)** 窗口将显示。
- 步骤 **9** 在对话单选按钮中,从下拉列表中选择主叫方系统转接。
- <span id="page-3-1"></span>步骤 **10** 单击保存。 此时会显示更新的主叫输入状态消息。

#### 配置接线员呼叫处理程序的分机

- 步骤 **1** 从Cisco UnityConnection管理左侧的Cisco UnityConnection树中,导航到呼叫管理,然后选择系统呼叫处理程序。
- 步骤 **2** 单击接线员。

此时会显示编辑呼叫处理程序基本信息(接线员)窗口。

步骤 **3** 在分机字段中输入接线员的分机,然后单击保存。 此时会显示更新的主叫输入状态消息。

#### <span id="page-4-1"></span>修改接线员标准呼叫转接规则

- 步骤 **1** 从Cisco UnityConnection管理左侧的Cisco UnityConnection树中,导航到呼叫管理,然后选择系统呼叫处理程序。
- 步骤 **2** 单击接线员。 此时会显示编辑呼叫处理程序基本信息(接线员)窗口。
- 步骤 **3** 从编辑菜单中选择转接规则。 此时将显示转接规则窗口。
- 步骤 **4** 单击标准。 此时将显示编辑转接规则(标准)窗口。
- 步骤5 在将呼叫转接至选项中,单击分机单选按钮并输入所配置的接线员分机号码。
- <span id="page-4-2"></span>步骤 **6** 单击保存。

#### 更新默认系统转接限制表

- 步骤 **1** 从 Cisco Unity Connection 管理左侧的 Cisco Unity Connection 树中,导航到系统设置,然后选择限制表。
- 步骤 **2** 单击默认系统转接。 编辑限制表基础知识(默认系统转接)窗口将会显示。
- 步骤 **3** 取消选中顺序列中 6 的阻止列中的复选框。
- 步骤 **4** 单击保存。

## **Cisco Unity Connection** 自动话务员故障诊断

有关使用 Cisco Unity Connection 对自动话务员进行故障诊断的信息,请参阅以下内容:

- [http://www.cisco.com/c/en/us/support/docs/voice-unified-communications/](http://www.cisco.com/c/en/us/support/docs/voice-unified-communications/unified-communications-manager-callmanager/107517-calltrf.html) [unified-communications-manager-callmanager/107517-calltrf.html](http://www.cisco.com/c/en/us/support/docs/voice-unified-communications/unified-communications-manager-callmanager/107517-calltrf.html)
- [http://www.cisco.com/c/en/us/td/docs/voice\\_ip\\_comm/connection/8x/troubleshooting/guide/8xcuctsgx/](http://www.cisco.com/c/en/us/td/docs/voice_ip_comm/connection/8x/troubleshooting/guide/8xcuctsgx/8xcuctsg110.html) [8xcuctsg110.html](http://www.cisco.com/c/en/us/td/docs/voice_ip_comm/connection/8x/troubleshooting/guide/8xcuctsgx/8xcuctsg110.html)
- [http://www.cisco.com/c/en/us/td/docs/voice\\_ip\\_comm/connection/8x/troubleshooting/guide/8xcuctsgx/](http://www.cisco.com/c/en/us/td/docs/voice_ip_comm/connection/8x/troubleshooting/guide/8xcuctsgx/8xcuctsg040.html) [8xcuctsg040.html](http://www.cisco.com/c/en/us/td/docs/voice_ip_comm/connection/8x/troubleshooting/guide/8xcuctsgx/8xcuctsg040.html)
- [http://www.cisco.com/c/en/us/td/docs/voice\\_ip\\_comm/connection/8x/troubleshooting/guide/8xcuctsgx/](http://www.cisco.com/c/en/us/td/docs/voice_ip_comm/connection/8x/troubleshooting/guide/8xcuctsgx/8xcuctsg180.html) [8xcuctsg180.html](http://www.cisco.com/c/en/us/td/docs/voice_ip_comm/connection/8x/troubleshooting/guide/8xcuctsgx/8xcuctsg180.html)

## <span id="page-4-0"></span>**Cisco Unified CCX** 配置

自动话务员标配五个席位的 Cisco Unified Contact Center Express (Unified CCX) 捆绑包。

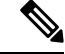

有关受支持的 Cisco Unified CCX 版本与 Unified Communications Manager 的信息,请参阅[《适用于](https://www.cisco.com/c/en/us/td/docs/voice_ip_comm/uc_system/unified/communications/system/versions/IPTMtrix.html) IP [电话的思科协作系统版本概要矩阵》。](https://www.cisco.com/c/en/us/td/docs/voice_ip_comm/uc_system/unified/communications/system/versions/IPTMtrix.html) 注释

有关脚本入门的详细信息,请参阅《Cisco Unified Contact Center Express [脚本入门》。](https://www.cisco.com/c/en/us/support/customer-collaboration/unified-contact-center-express/products-programming-reference-guides-list.htmlhttps://www.cisco.com/c/en/us/support/customer-collaboration/unified-contact-center-express/products-programming-reference-guides-list.html)

### <span id="page-5-0"></span>**Cisco Unified CCX** 前提条件

- · 先安装和配置 Cisco Unified CCX, 然后才可使用自动话务员。Cisco Unified CCX 控制软件及其 与电话系统的连接。
- 在 Unified Communications Manager 上配置用户。

### **Cisco Unified CCX** 自动话务员任务流程

自动话务员配置任务需在 Cisco Unified Contact Center Express (Unified CCX) 中完成。要查看有关以 下任务的详细步骤,请分别参阅《Cisco Unified CCX [管理指南》和](https://www.cisco.com/c/en/us/support/customer-collaboration/unified-contact-center-express/products-installation-and-configuration-guides-list.html)《Cisco Unified [Contact](https://www.cisco.com/c/en/us/support/customer-collaboration/unified-contact-center-express/products-programming-reference-guides-list.html) Center Express [脚本入门》。](https://www.cisco.com/c/en/us/support/customer-collaboration/unified-contact-center-express/products-programming-reference-guides-list.html)

#### 开始之前

- 查[看自动话务员概述](#page-0-0), 第1页以详细了解自动话务员功能。
- 查看Cisco [Unified](#page-4-0) CCX 配置, 第 5 页以详细了解具备自动话务员功能的 Cisco UCCX
- 查看 Cisco Unified CCX [前提条件](#page-5-0), 第6页。

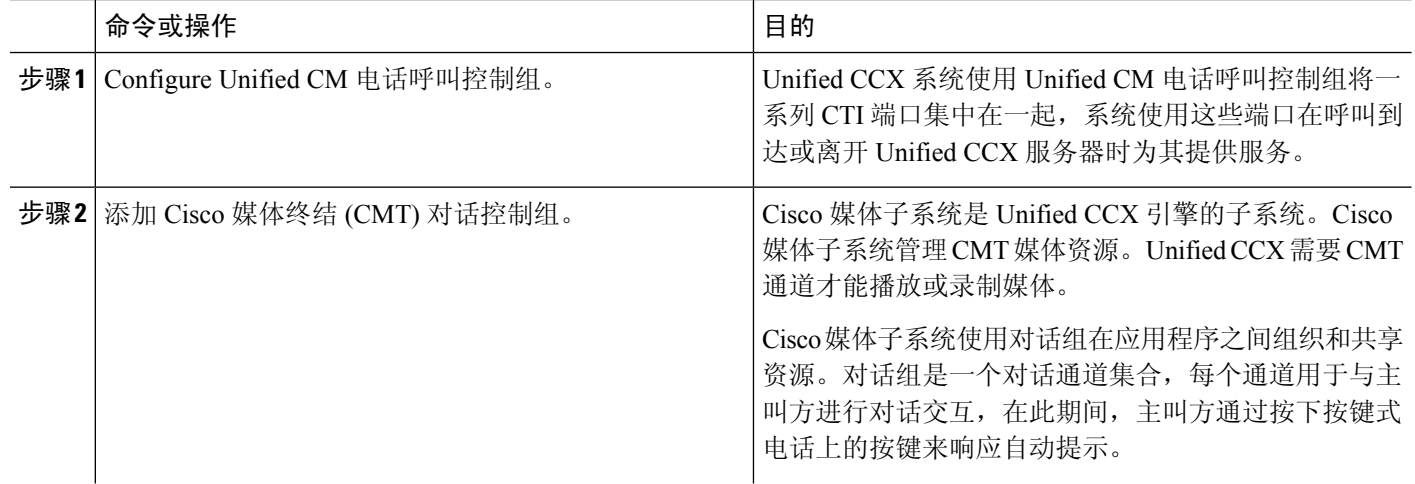

过程

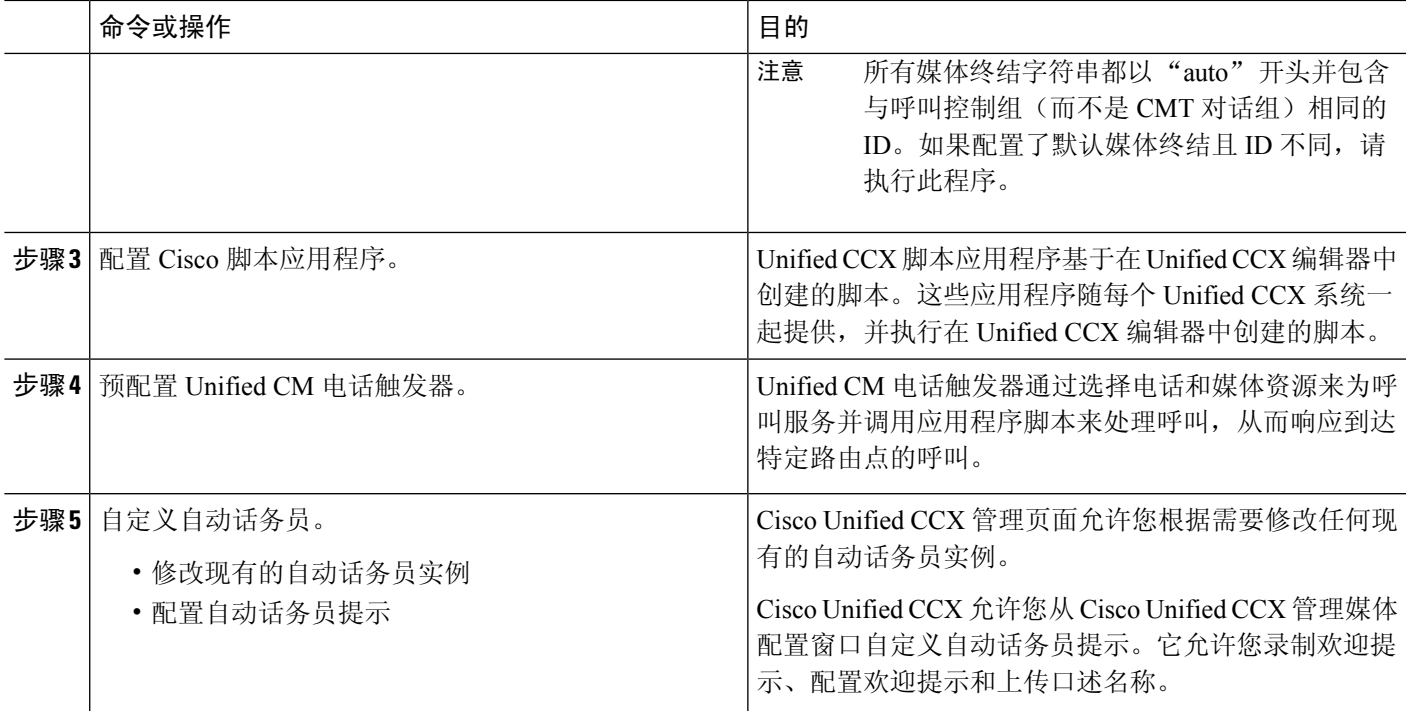

### <span id="page-6-0"></span>**Cisco Unified CCX** 自动话务员故障诊断

有关使用Cisco UnifiedCCX对自动话务台进行故障诊断的信息,请参阅[http://docwiki.cisco.com/wiki/](http://docwiki.cisco.com/wiki/List_of_Troubleshooting_Tips_for_Unified_CCX_7.0#Cisco_Unified_Communications_Manager_Automated_Attendant) List of Troubleshooting Tips for Unified CCX 7.0#Cisco Unified Communications Manager Automated [Attendant](http://docwiki.cisco.com/wiki/List_of_Troubleshooting_Tips_for_Unified_CCX_7.0#Cisco_Unified_Communications_Manager_Automated_Attendant) (仅适用于 Windows 版本)。

# **Cisco Unity Express** 配置

有关使用 Cisco Unity Express 配置自动话务员的信息,请参阅《Cisco Unity Express 3.0 [及以上版本语](https://www.cisco.com/c/en/us/support/unified-communications/unity-express/products-maintenance-guides-list.html) [音邮件和自动话务员](https://www.cisco.com/c/en/us/support/unified-communications/unity-express/products-maintenance-guides-list.html) CLI 管理员指南》的"自动话务员"一章。

有关部署自动话务员脚本示例的信息,请参阅《Cisco [Unified](https://www.cisco.com/c/en/us/support/customer-collaboration/unified-contact-center-express/products-installation-guides-list.html) IP IVR 入门》中的"部署示例脚本 aa.aef" 一章。

有关自动话务员示例的信息,请参阅《Cisco Unity Express 7.0 [及以上版本脚本撰写和编辑指南》的](https://www.cisco.com/c/en/us/support/unified-communications/unity-express/products-maintenance-guides-list.html) "自动话务员脚本示例"一章。

有关自动话务员设计注意事项的信息,请参阅《Cisco Unity Express[设计指南》](https://www.cisco.com/c/en/us/support/unified-communications/unity-express/products-implementation-design-guides-list.html)的"自动话务员设计 注意事项"一章。

## **Cisco Unity Express** 自动话务员故障诊断

有关使用Cisco UnityConnection对自动话务台进行故障诊断的信息,请参阅《Cisco [IPCommunications](https://www.cisco.com/c/en/us/support/unified-communications/unity-express/tsd-products-support-series-home.html) Express 摘录: [CallManager](https://www.cisco.com/c/en/us/support/unified-communications/unity-express/tsd-products-support-series-home.html) Express 与 Cisco Unity Express》中的 "Cisco Unity Express 自动话务台故 障诊断"。